# LEZIONE tradizionale

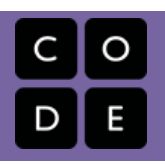

# Lezione tradizionale

Piani di lavoro delle attività offline (tradizionali) dell'Ora del Codice.

### Lezione 1: [Programmazione](#page-2-0) tradizionale: I Miei Amici Robotici

 $\bigcirc$  [3](#page-12-0)  $\bigcirc$ 

Grades K-2 | Grades 3-5

Questa attività inizierà con un breve ripasso della lezione "I miei amici robotici", poi si passerà rapidamente ad una corsa contro il tempo, poiché gli alunni si divideranno in squadre e lavoreranno insieme per scrivere un programma un'istruzione alla volta.

### Lezione 2: [Compressione](#page-6-0) del Testo

Grades 6-8 | Grades 9-12

A un certo punto si raggiunge un limite fisico di quanto velocemente possiamo inviare bit, e se vogliamo inviare una grande quantità di informazioni più velocemente, dobbiamo trovare un modo per rappresentare le stesse informazioni con meno bit - dobbiamo quindi comprimere i dati.

### Lezione 3: [Crittografia](#page-12-0) Semplice

Grades 6-8 | Grades 9-12

Gli alunni vengono introdotti alla necessità della crittografia e a semplici tecniche per decifrare (o crackare) messaggi segreti. Toccano con mano come decifrare un messaggio codificato con il classico Cifrario di Cesare e con un Cifrario a Sostituzione Casuale. Gli alunni imparano la necessità della segretezza quando si inviano informazioni via Internet e che, in un'epoca in cui gli strumenti computazionali diventano sempre più potenti, le tecniche di crittografia dovranno diventare sempre più sofisticate. L'aspetto più importante di questa lezione è capire come e perché la crittografia svolge ogni giorno un ruolo in tutte le nostre vite su Internet e rendersi conto che realizzare una buona crittografia non è banale. Gli alunni inizieranno a far pratica comprendendo le considerazioni che devono essere prese per realizzare una crittografia forte di fronte a potenti strumenti computazionali che possono essere utilizzati per decifrarla. La necessità di segretezza quando si inviano bit su Internet è importante per chiunque utilizzi Internet.

### [Lezione](#page-19-0) 4: Festa di ballo

Grades K-2 | Grades 3-5 | Grades 6-8

Organizza una festa da ballo di classe per conoscere gli eventi.

### [Lezione](#page-23-0) 5: Our AI Code of Ethics

Grades 6-8 | Grades 9-12

Collaboratively research about AI ethics and create a shareable code of conduct.

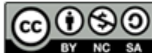

This curriculum is available under a<br>Creative Commons License (CC BY-NC-SA 4.0).

Se siete interessati ad utilizzare i materiali di Code.org per scopi commerciali, [contattateci](https://code.org/contact).

 $\overline{\textbf{v}}$ 

# <span id="page-2-0"></span>LEZIONE [tradizionale](https://curriculum.code.org/it-it/hoc/unplugged/)<sup>ULD</sup>

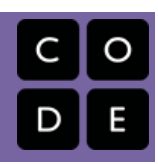

## Lezione 1: Programmazione tradizionale: I Miei Amici Robotici

Grades K-2 | Grades 3-5

### Panoramica

Questa attività inizierà con un breve ripasso della lezione "I miei amici robotici", poi si passerà rapidamente ad una corsa contro il tempo, poiché gli alunni si divideranno in squadre e lavoreranno insieme per scrivere un programma un'istruzione alla volta.

## Traguardo di apprendimento

Ci sono molti componenti importanti in questa lezione. Gli alunni saranno in grado di correre e liberarsi mentre sviluppano capacità di lavoro di squadra, programmazione e debug. Il lavoro di squadra è molto importante nell'informatica. Se la [Programmazione](https://youtu.be/sTJ85VIYDRE) in coppia - Video per gli alunni è comune, per gli informatici lavorare in squadra è ancora più frequente .Queste squadre scrivono ed eseguono il debug del codice come gruppo piuttosto che come individui. In questa lezione, gli alunni impareranno a lavorare insieme essendo il più efficienti possibile.

Questa attività fornisce anche un senso di urgenza che insegnerà loro a bilanciare attentamente il loro tempo ed evitare errori senza rimanere troppo indietro.

## Pianificazione

[Introduzione](#page-4-0) [Introduzione](#page-4-1) Attività [principale](#page-4-2) (15 min) Attività di [programmazione](#page-4-3) relè [Conclusione](#page-4-4) (15 min) Tiriamo le somme: Cosa abbiamo [imparato?](#page-4-5) [Diario](#page-5-0) di bordo

[Approfondimenti](#page-5-1)

### [Visualizza](https://studio.code.org/s/unplugged-hoc/lessons/1/levels/1/) in Code Studio Obiettivi

Gli alunni saranno in grado di:

- fare pratica nel comunicare idee mediante codici e simboli
- usare il lavoro di squadra per completare un'attività
- verificare il lavoro svolto dai compagni di squadra per garantire un esito positivo

## Preparazione

Leggi I miei amici robotici - Guida della lezione per [l'insegnante](https://docs.google.com/document/d/1CTFqQVeEis2OHLdoNS1ZYDcZfJX6hPeczLjmtot8850/).

Per questa attività è necessario disporre di un ampio spazio aperto, come la palestra o il campo all'aperto.

Stampa un I miei amici robotici - Legenda [per ogni gruppo. Questo è](https://drive.google.com/open?id=1D8W0FETv5OBGj-Fl8gJGHruSvbAhoEtCs6SZxSkKOSc) il "codice" da utilizzare.

[Hai a disposizione](https://drive.google.com/open?id=1go_BJorY8OzmqWyB5z8_FY7bbPCWg1ZBxfjewU0nMmA) I miei amici robotici - Modello trapezi di carta se la tua classe non utilizzerà i bicchieri.

[Stampa una serie di](https://drive.google.com/open?id=1YAkQgW-WjLVAbY1UeG3LTecWuOykC5n6MNTfTD4RYoM) Suggerimenti per accatastare bicchieri - Scheda da ritagliare per ogni gruppo.

Assicurati che ogni alunno abbia un

Diario di bordo - Le proprie [riflessioni](https://drive.google.com/open?id=1IwPCkbZen2Md6MsbaOO5wYA93e8qrgrna2pozTGazjY).

## Collegamenti

Attenzione! Fai una copia di tutti i documenti che intendi condividere con gli alunni.

#### Per gli insegnanti

· I miei amici [robotici](https://docs.google.com/document/d/1CTFqQVeEis2OHLdoNS1ZYDcZfJX6hPeczLjmtot8850/) - Guida della lezione per l'insegnante

Per gli alunni

- · I miei amici [robotici](https://drive.google.com/open?id=1D8W0FETv5OBGj-Fl8gJGHruSvbAhoEtCs6SZxSkKOSc) Legenda
- [Suggerimenti](https://drive.google.com/open?id=1YAkQgW-WjLVAbY1UeG3LTecWuOykC5n6MNTfTD4RYoM) per accatastare bicchieri Scheda da ritagliare

- I miei amici [robotici](https://drive.google.com/open?id=1go_BJorY8OzmqWyB5z8_FY7bbPCWg1ZBxfjewU0nMmA) Modello trapezi di carta Crea una copia
- Diario di [bordo](https://drive.google.com/open?id=1IwPCkbZen2Md6MsbaOO5wYA93e8qrgrna2pozTGazjY) Le proprie riflessioni  $\lceil$  Crea una copia  $\star \rceil$

### Glossario

- Algoritmo Un elenco di passaggi per completare un compito.
- Bug (errore) Parte di un programma che non funziona correttamente.
- Debugging (correzione degli errori) Individuazione e risoluzione di problemi in un algoritmo o in un programma.

# Guida didattica

## <span id="page-4-0"></span>Introduzione

### <span id="page-4-1"></span>Introduzione

Ricorda che in "I miei amici robotici" abbiamo guidato la macchina di realizzazione automatica (ARM) del nostro compagno di squadra usando le frecce. Prenditi un momento per esaminare un rapido esempio "I miei amici robotici" come promemoria. Può essere uno che hai già svolto o uno nuovo.

Oggi, faremo lo stesso genere di cose, ma invece di controllarci a vicenda, lavoreremo insieme per creare un programma usando un simbolo alla volta.

## <span id="page-4-2"></span>Attività principale (15 min)

### <span id="page-4-3"></span>Attività di programmazione relè

La lezione pratica è stata abbastanza facile; aggiungiamo qualche azione! Faremo lo stesso tipo di cose (creare un programma che descriva come sono stati accatastati i bicchieri) ma ora lo faremo nelle staffette, un simbolo alla volta.

Le regole di questo gioco sono semplici:

- Dividi gli alunni in gruppi di 3-5.
- Chiedi a ogni gruppo di mettersi in coda in stile staffetta.
- Posiziona una pila di bicchieri identica sull'altro lato della stanza/palestra/campo di ciascuna squadra.
- Chiedi al primo studente in linea di correre verso i bicchieri, esaminarli e annotare il primo simbolo nel programma per riprodurre quella pila.
- Il primo studente quindi corre indietro e marca la persona successiva in linea, quindi va in fondo alla coda.
- L'alunno successivo nella fila corre alla pila di bicchieri, esamina la pila, esamina il programma che è già stato scritto, quindi esegue il debug del programma cancellando un simbolo errato o ne

#### Clarifications

Ecco alcuni chiarimenti che devono essere condivisi di volta in volta:

- All'immagine può essere presente solo una persona per gruppo alla volta.
- Va bene discutere gli algoritmi con il resto del gruppo in fila, fino al punto di pianificare chi scriverà cosa quando arriveranno alle tazze.
- Quando uno studente esegue il debug di un programma cancellando un'istruzione errata (o un raggruppamento di istruzioni errate), questo conta come l'intero turno. Il prossimo giocatore dovrà capire come correggere l'elemento rimosso.

aggiunge uno nuovo. Quello studente quindi torna indietro per marcare la persona successiva e il processo continua finché un gruppo non ha terminato il programma.

Il primo gruppo a finire con un programma che corrisponde alla pila di bicchieri è il vincitore! Gioca più volte, con immagini di difficoltà crescente.

## <span id="page-4-4"></span>Conclusione (15 min)

### <span id="page-4-5"></span>Tiriamo le somme: Cosa abbiamo imparato?

- Cosa abbiamo imparato oggi?
- E se ognuno di noi fosse riuscisse a fare cinque simboli alla volta?
	- Quanto sarebbe importante eseguire il debug del nostro lavoro e del lavoro del programmatore prima di noi?
	- E se creassimo 10 simboli?
	- 10,000? Sarebbe più o meno importante?
- È più facile o più difficile avere più persone che lavorano allo stesso programma?
- Pensi che le persone commettano più o meno errori quando hanno fretta?

Se trovi un errore, devi buttare via l'intero programma e ricominciare da capo?

### <span id="page-5-0"></span>Diario di bordo

Fai scrivere agli alunni cosa hanno appreso, perché è stato utile e in che modo pensano che possa aiutarli a consolidare le conoscenze acquisite oggi e a creare un foglio di riferimento da consultare in futuro.

Spunti per il diario di bordo:

- Di cosa trattava la lezione di oggi?
- Come ti sei sentito durante la lezione di oggi?
- Che ruolo ha giocato il lavoro di squadra nel successo della scrittura del programma di oggi?
- Come hai utilizzato le tue capacità di debug nella lezione di oggi?

## <span id="page-5-1"></span>Approfondimenti

Utilizza queste attività per migliorare l'apprendimento degli studenti. Possono essere utilizzate come attività extrascolastiche o come approfondimento.

#### Passa il foglio

ISe non hai tempo o spazio per una staffetta, puoi fare in modo che gli alunni passino il foglio intorno alla scrivania in gruppo, ognuno scrivendo una freccia prima di spostare il foglio.

#### Riempilo, Muovilo

- In qualità di insegnante, crea una pila di bicchieri con tanti bicchieri quanti sono i bambini in ogni gruppo.
- Chiedi agli alunni di scrivere nel programma tanti simboli quanti sono necessari per arrivare al bicchiere successivo (incluso il posare il bicchiere) prima di passare alla persona successiva.

#### Debug insieme

Crea una pila di bicchieri nella parte anteriore della stanza. Chiedi a ogni alunno di creare un programma per la pila. Chiedi agli alunni di fare scambiarsi il lavoro con il compagno di banco e di eseguire il debug del codice dell'altro.

- Cerchia il primo passaggio errato, quindi ripassalo.
- Dai agli alunni un'altra possibilità di rivedere ed eseguire il debug del proprio lavoro.
- Chiedi a un volontario di condividere il loro programma.

Chiedi alla classe:

- Quanti alunni hanno seguito lo stesso programma?
- Qualcuno ha creato qualcosa di diverso?

### Mappatura delle competenze

CSTA K-12 Computer Science Standards (2017)

AP - Algoritmi e programmazione

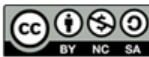

This curriculum is available under a Creative Commons License (CC BY-NC-SA 4.0). Italiano

▼

Se siete interessati ad utilizzare i materiali di Code.org per scopi commerciali, [contattateci](https://code.org/contact).

# <span id="page-6-0"></span>LEZIONE [tradizionale](https://curriculum.code.org/it-it/hoc/unplugged/)<sup>ULD</sup>

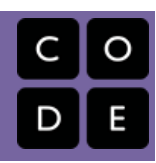

# Lezione 2: Compressione del Testo

Grades 6-8 | Grades 9-12

### Panoramica

A un certo punto si raggiunge un limite fisico di quanto velocemente possiamo inviare bit, e se vogliamo inviare una grande quantità di informazioni più velocemente, dobbiamo trovare un modo per rappresentare le stesse informazioni con meno bit - dobbiamo quindi comprimere i dati. In questa lezione, gli studenti utilizzeranno il pulsante Compressione del Testo per comprimere segmenti di testo inglese cercando modelli e sostituendo simboli con modelli di testo più grandi.

## Traguardo di apprendimento

Il principio basilare alla base della compressione è sviluppare un metodo o un protocollo per utilizzare un minor numero di bit per rappresentare le informazioni originali. Il modo in cui rappresentiamo i dati compressi in questa lezione, con un "dizionario" di modelli ripetuti è simile al LZW compression scheme[, ma va notato che LZW è leggermente diverso da q](http://en.wikipedia.org/wiki/Lempel%E2%80%93Ziv%E2%80%93Welch)uello che fanno gli studenti in questa lezione. Gli studenti qui inventano un loro modo. LZW viene utilizzato non solo per il testo (file zip), ma anche con il formato file immagine GIF.

## Pianificazione

#### [Introduzione](#page-8-0) (5-7 minuti)

[Introduzione:](#page-8-1) Abbr In Ur Txt Msgs (5-7 minuti)

#### [Attività](#page-8-2) (45 minuti)

Decodifica questo testo [misterioso\(10-15](#page-8-3) minuti) Usa il pulsante di [compressione](#page-9-0) del testo

#### [Conclusione](#page-10-0) (10 minuti)

Discuti delle proprietà e delle sfide con la [compressione](#page-10-1) [Approfondimenti](#page-10-2)

### [Visualizza](https://studio.code.org/s/unplugged-hoc/lessons/2/levels/1/) in Code Studio Obiettivi

Gli alunni saranno in grado di:

- collaborare con un coetaneo per trovare una soluzione a un problema di compressione del testo utilizzando il componente di compressione del testo (schema di compressione senza perdita di dati)
- spiegare perché la quantità ottimale di compressione è impossibile o "difficile" da identificare
- spiegare alcuni fattori che rendono difficile la compressione
- descrivere lo scopo e la logica della compressione senza perdita di dati

## Preparazione

Prova il pulsante di compressione del testo

Rivedi i suggerimenti per l'insegnamento per decidere quali opzioni desideri utilizzare

## Collegamenti

Attenzione! Fai una copia di tutti i documenti che intendi condividere con gli alunni.

#### Per gli insegnanti

Riepilogo attività - Decodifica questo messaggio [- Riepilogo attività](https://docs.google.com/document/d/1Z3kwOLtnzV-vFvNYVCI5CwJlqW7oMPHsmLEQNog-0jM/) Crea una copia

#### Per gli alunni

- [Decodifica](https://docs.google.com/document/d/1x89s9Xo6lwMJPQjJqhzPaBg_huwTF9LmV2PrUrESYZQ/) questo messaggio Guida alle attività Crea una copia
- Guida alle attività Compressione del **testo -** Guida alle attività | Crea una copia
- Video: [compressione](https://www.youtube.com/watch?v=LCGkcn1f-ms&feature=youtu.be) del testo con Aloe Blacc - Video ([scarica](https://videos.code.org/2015/csp/textcompression_blacc.mp4))
- Componente per la compressione del testo su Code Studio [- Componente](https://studio.code.org/s/text-compression/stage/1/puzzle/1)

### Glossario

Compressione senza perdita - un algoritmo di compressione dei dati che permette di ricostruire perfettamente i dati originali a partire dai dati compressi.

# Guida didattica

## <span id="page-8-0"></span>Introduzione (5-7 minuti)

### <span id="page-8-1"></span>Introduzione: Abbr In Ur Txt Msgs (5-7 minuti)

#### Suggerimento:

- Q
- "Quando invii messaggi di testo a un amico, scrivi correttamente ogni parola?"
	- Usi abbreviazioni per parole comuni? Elencane il maggior numero possibile.
	- Scrivi alcuni esempi di cose che potresti vedere in un messaggio di testo che non sono scritte correttamente in inglese.

#### <span id="page-8-4"></span>**Discussion Goal**

Per introdurre il tema inizia a pensare alla compressione del testo operata dalla maggior parte delle persone che spesso applica la compressione del testo attraverso abbreviazioni e acronimi con cui molti hanno una certa esperienza nei messaggi di testo.

Proponi alcune idee sul motivo per cui qualcuno vorrebbe comprimere il testo.

Vuoi concedere agli alunni un minuto per scrivere qualche esempio e condividerlo con un compagno?

- "Perché usi queste abbreviazioni? Qual è il vantaggio?"
	- Possibili risposte:
		- per salvare caratteri/sequenze di tasti
		- nasconderlo da genitori/insegnanti
		- essere in gamba, intelligente, divertente
		- per "parlare in codice"
		- per dire la stessa cosa con meno spazio

#### **What's this about? - Compression: Same Data, Fewer Bits**

- La lezione di oggi riguarda la compressione
- Quando si abbrevia o si utilizza un linguaggio codificato per abbreviare il testo originale, si sta "comprimendo il testo". Anche i computer lo fanno, per risparmiare tempo e spazio.
- L'arte e la scienza della compressione riguardano il capire come rappresentare gli STESSI DATI con MENO BIT.
- Perché è importante? Uno dei motivi è che lo spazio di archiviazione è limitato e potendo si preferisce utilizzare sempre meno bit. Un motivo molto più convincente è che esiste un limite massimo alla velocità di trasmissione dei bit su Internet.
- E se dovessimo di inviare una grande quantità di testo più velocemente su Internet, ma avessimo raggiunto il limite fisico per inviare velocemente i bit? La nostra unica scelta è catturare in qualche modo le stesse informazioni con meno bit; la chiamiamo compressione.

#### Transizione:

Diamo un'occhiata a un esempio di un messaggio di testo che è stato compresso in modo intelligente.

## <span id="page-8-2"></span>Attività (45 minuti)

### <span id="page-8-3"></span>Decodifica questo testo misterioso(10-15 minuti)

- Distribuisci o mostra la guida alle attività: [Decodifica](https://docs.google.com/document/d/1x89s9Xo6lwMJPQjJqhzPaBg_huwTF9LmV2PrUrESYZQ/) questo messaggio Guida alle attività
- Gli alunni possono lavorare con un compagno o da soli.
- Compito: Qual era il testo originale?
- Concedi agli studenti alcuni minuti per decodificare il testo. Il testo dovrebbe essere una breve poesia (vedi il riepilogo delle attività di seguito)

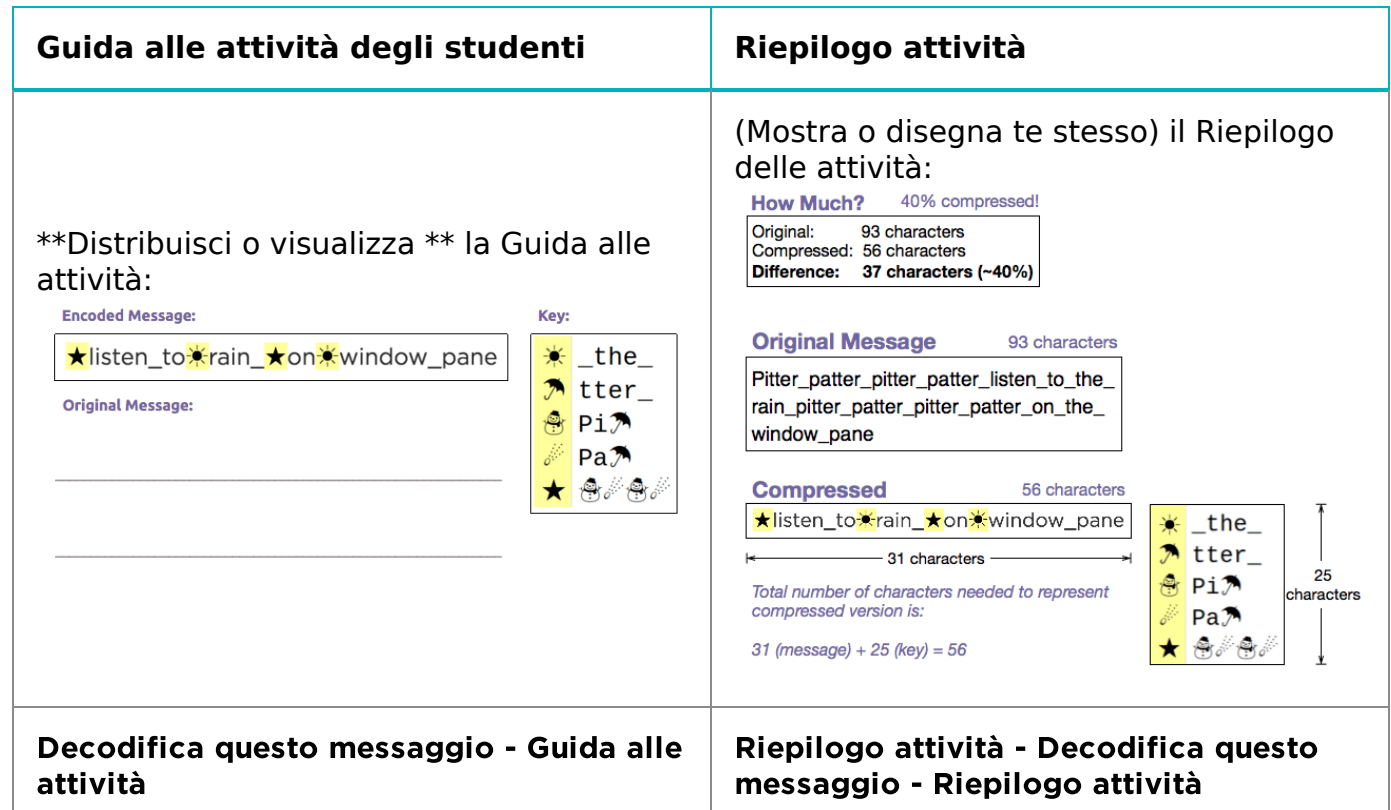

#### Riepilogo: quanto è stato compresso?

Per rispondere, dobbiamo confrontare il numero di caratteri nella poesia originale con il numero di caratteri necessari per rappresentare la versione compressa.

Analizziamolo.

- [\\*\\*Mostra \\*\\* o \\*\\* dimostra \\*\\* tu stesso le idee da:](https://docs.google.com/document/d/1Z3kwOLtnzV-vFvNYVCI5CwJlqW7oMPHsmLEQNog-0jM/) Riepilogo attività Decodifica questo messaggio Riepilogo attività (visualizzate nella tabella in alto)
- Nota importante:
	- o La poesia compressa non è solo questa parte: \*isten\_to\*rain\_\*on\*window\_pane Se dovessi inviarla a qualcuno tramite Internet, non riuscirebbero a decodificarla.
	- Il testo compresso completo include SIA il testo compresso e la chiave per risolverlo.
	- Pertanto, è necessario tenere conto del numero totale di caratteri nel messaggio più il numero totale di caratteri nella chiave per vedere quanto è stata compressa sull'originale.

#### **Transizione**

Ora proverai a comprimere alcune cose da solo.

### <span id="page-9-0"></span>Usa il pulsante di compressione del testo

Video: [compressione](https://www.youtube.com/watch?v=LCGkcn1f-ms&feature=youtu.be) del testo con Aloe Blacc -

#### Video

F

- $\Omega$
- Il video spiega la compressione
- Dimostra l'uso dello strumento di compressione del testo.

#### <span id="page-9-1"></span>Content Corner

Il video spiega un po' sulla compressione in generale la differenza tra lossless compression e lossy compression. La lezione di oggi riguarda lossless compression eseguiremo la compressione con perdita in una o due classi dopo aver esaminato la codifica dell'immagine.

- NOTA: Questo video viene visualizzato automaticamente quando gli alunni visitano la fase di compressione del testo in Code Studio.
- Dividi gli alunni in gruppi di 2
- Assegna a ciascuna coppia una delle poesie fornite e sfidale, in coppia, a comprimere il loro poema il più possibile.
- Fornisci o indica semplici istruzioni alla lavagna in modo che gli alunni possano seguirle.
	- o Sfida: Comprimi il più possibile la poesia assegnata.
	- Confrontati con altri gruppi per vedere se puoi fare di meglio.
	- Prova a sviluppare una strategia generale che porti a una buona compressione.
- $\mathbf 2$
- Dopo un po' di tempo, riunisci le coppie che hanno fatto la stessa poesia per confrontare gli schemi. Come gruppo, il loro compito è trovare la migliore compressione per quella poesia per la classe.
- [Facoltativamente: puoi distribuire](https://docs.google.com/document/d/1k_7idFW88iQ9s-xdj3z9K5sTANpGNPtRbE-i8RqbPD0/) Text Compression (optional) - Activity Guide, che spiega anche le istruzioni e fornisce compiti agli alunni. Può funzionare bene come attività o verifica fuori dalla classe.

## <span id="page-10-0"></span>Conclusione (10 minuti)

### <span id="page-10-1"></span>Discuti delle proprietà e delle sfide con la compressione

Chiedi ai gruppi di fermarsi per discutere sulle domande al termine dell'attività.

#### Suggerimenti:

"Cosa rende difficile questa compressione?"

### <span id="page-10-3"></span>**V** Teaching Tip

L'insegnante sceglie se mostrare il video a tutta la classe o lasciare che gli studenti lo guardino da Code Studio. Ci sono vantaggi e svantaggi in entrambi i casi.

Opzione da considerare: Porta gli alunni nello strumento di compressione del testo PRIMA di mostrare il video. Potresti scoprire che gli alunni sono più ricettivi ad alcune delle informazioni nel video se hanno già provato prima a utilizzare lo strumento.

Comunicazione e collaborazione: Per sviluppare la comunicazione e la collaborazione tra gli alunni, includi uno dei seguenti scenari in classe:

- Chiedi agli alunni a cui è stata assegnata la stessa poesia di confrontare i risultati o di farli sedere nella stessa area dell'aula.
- Fai una piccola competizione amichevole ma attenzione a non far filtrare la concorrenza "cattiva" - per vedere quale coppia riesce a comprimere più di una poesia. Usa una poesia che nessuno degli studenti ha ancora compresso.
- Per ogni poesia, chiedi ai gruppi che l'hanno eseguita di individuare la migliore della classe e di registrarla alla lavagna o da qualche parte dove le persone possano vederla.
	- Fissa come obiettivo di classe ottenere le percentuali di compressione più alte possibile per le quattro poesie.
	- Ai gruppi con le migliori percentuali di compressione si potrà chiedere di condividere la loro strategia con la classe.

Gli alunni potrebbero essere riluttanti a condividere se ritengono di non avere i migliori risultati, ma dovrebbero vedere il lavoro degli altri e offrire consigli e strategie.

- Invita risposte. Dovrebbero emergere alcuni di questi problemi: puoi iniziare in molti modi diversi. Le scelte iniziali influenzano quelle successive. Una volta trovato un insieme di schemi, ne emergono altri.
- C'è un punto critico: potresti fare progressi nella compressione, ma a un certo punto i suggerimenti della scala e il dizionario iniziano a diventare così grandi che perdi il vantaggio di averli. Ma poi potresti iniziare a ripensare al dizionario per ritoccare alcune parti.
- \_"Pensiamo che queste quantità di compressione che abbiamo riscontrato siano le migliori? C'è un modo per sapere qual è la compressione migliore? \_"
	- Probabilmente non sappiamo cosa sia meglio.
	- Esistono così tante possibilità che è difficile saperlo. Si scopre che l'unico modo per garantire una compressione perfetta è la forza bruta. Ciò significa provare ogni possibile serie di sostituzioni. Ma anche su dei piccoli testi questo richiederebbe troppo tempo. Il modo "migliore" è davvero solo il meglio che abbiamo trovato finora.
- "Ma esiste un procedimento da seguire per trovare la compressione migliore (o una abbastanza buona) per una parte di testo?"
	- Sì, ma è impreciso: pertanto, questa domanda rimane persistente.

## <span id="page-10-2"></span>Approfondimenti

#### Mondo reale: compressione zip

- Fai eperimenti con zip utilizzando file di testo con contenuti diversi. I risultati per file piccoli sono buoni come per file grandi? (Su Mac, nel Finder scegli "Ottieni informazioni" su un file per vedere il numero effettivo di byte nel file, poiché il display del Finder mostrerà 4KB per qualsiasi file inferiore.)
	- Attenzione: i risultati possono variare. Zip funziona molto bene per il testo, ma potrebbe non comprimere molto bene altri file perché sono già compressi o non hanno gli stessi tipi di modelli incorporati dei documenti di testo.

#### Sfida: Ricerca l'algoritmo LZW

- . la compressione zip è basata su LZW [Compression](https://en.wikipedia.org/wiki/Lempel%E2%80%93Ziv%E2%80%93Welch) Scheme
- Sebbene l'idea alla base dello strumento di compressione del testo sia simile all'algoritmo LZW (zip), tracciare il percorso di compressione e decompressione è alquanto impegnativo. Imparare di più su LZW e su ciò che accade nel corso di questo algoritmo sarebbe un eccellente progetto di approfondimento per alcuni alunni.

### Mappatura delle competenze

CSTA K-12 Computer Science Standards (2011)

- CL Collaborazione
- CPP Pratica e programmazione informatica
- ▶ CT Pensiero computazionale

#### Principi di informatica

- ▶ 2.1 A variety of abstractions built upon binary sequences can be used to represent all digital data.
- ▶ 2.2 Multiple levels of abstraction are used to write programs or create other computational artifacts
- $\triangleright$  3.1 People use computer programs to process information to gain insight and knowledge.
- $\triangleright$  3.3 There are trade offs when representing information as digital data.

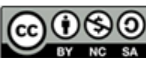

This curriculum is available under a Creative Commons License (CC BY-NC-SA 4.0). Italiano

 $\blacktriangledown$ 

Se siete interessati ad utilizzare i materiali di Code.org per scopi commerciali, [contattateci](https://code.org/contact).

# <span id="page-12-0"></span>LEZIONE [tradizionale](https://curriculum.code.org/it-it/hoc/unplugged/)<sup>ULD</sup>

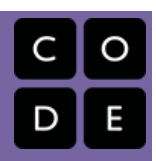

# Lezione 3: Crittografia Semplice

Grades 6-8 | Grades 9-12

### Panoramica

Gli alunni vengono introdotti alla necessità della crittografia e a semplici tecniche per decifrare (o crackare) messaggi segreti. Toccano con mano come decifrare un messaggio codificato con il classico Cifrario di Cesare e con un Cifrario a Sostituzione Casuale. Gli alunni imparano la necessità della segretezza quando si inviano informazioni via Internet e che, in un'epoca in cui gli strumenti computazionali diventano sempre più potenti, le tecniche di crittografia dovranno diventare sempre più sofisticate. L'aspetto più importante di questa lezione è capire come e perché la crittografia svolge ogni giorno un ruolo in tutte le nostre vite su Internet e rendersi conto che realizzare una buona crittografia non è banale. Gli alunni inizieranno a far pratica comprendendo le considerazioni che devono essere prese per realizzare una crittografia forte di fronte a potenti strumenti computazionali che possono essere utilizzati per decifrarla. La necessità di segretezza quando si inviano bit su Internet è importante per chiunque utilizzi Internet.

## Traguardo di apprendimento

La "crittografia" è un processo per trasformare un messaggio in modo che l'originale sia "nascosto" a chiunque non sia il destinatario. La crittografia non è più destinata solo ai militari e alle spie. Utilizziamo la crittografia ogni giorno su Internet, principalmente per condurre transazioni commerciali, e senza di essa la nostra economia potrebbe fermarsi.

Questa lezione dà agli studenti un primo assaggio di quel tipo di pensiero che va a criptare i messaggi di fronte agli strumenti di calcolo. Gli strumenti computazionali aumentano drasticamente la forza e la complessità degli algoritmi che usiamo per criptare le informazioni, ma questi stessi strumenti aumentano anche la nostra capacità di decifrare una crittografia. Lo sviluppo di una forte crittografia si basa sulla conoscenza di problemi "difficili" da risolvere per i computer e sull'utilizzo di tale conoscenza per crittografare i messaggi. Come risorsa, potreste voler leggere tutto il capitolo 5 di Fatto a pezzi. Qui trovi il contesto sociale che potresti voler portare in classe..

### Pianificazione

#### [Introduzione](#page-14-0) (15 min)

[Crittografia](#page-14-1) classica: Il cifrario di Cesare [Attività](#page-15-0) (35)

Parte 1 - Decifra un [cifrario](#page-15-1) di Cesare Parte 2 - Decifra un cifrario con [sostituzione](#page-15-2) casuale

### [Visualizza](https://studio.code.org/s/unplugged-hoc/lessons/3/levels/1/) in Code Studio Obiettivi

Gli alunni saranno in grado di:

- spiegare perché la crittografia è un'esigenza importante per la vita quotidiana su Internet
- decifrare un messaggio crittografato con un cifrario di Cesare, utilizzando il componente Caesar Cipher Widget
- decifrare un messaggio crittografato con sostituzione casuale utilizzando l'analisi della frequenza
- spiegare i punti deboli e la mancanza di sicurezza dei cifrari di sostituzione

### Preparazione

Esamina entrambe le versioni del pulsante

## Collegamenti

Attenzione! Fai una copia di tutti i documenti che intendi condividere con gli alunni.

#### Per gli alunni

- [Componente](https://studio.code.org/s/hoc-encryption) di crittografia su Code Studio
- [Crittografia](https://youtu.be/ZghMPWGXexs) e chiavi pubbliche Video ([scarica](http://videos.code.org/2015/csp/concept_encryption.mp4))

### Glossario

- Cifrario di Cesare una tecnica di crittografia che sposta l'alfabeto di un certo numero di caratteri
- Cifrario il termine generico per una tecnica (o algoritmo) che esegue la crittografia
- Decifrare la crittografia Quando si tenta di decodificare un messaggio segreto senza conoscere tutte le specifiche del codice, si sta tentando di "decodificare" la crittografia.

#### [Conclusione](#page-16-0) (10)

Video: [Crittografia](#page-16-1) e chiavi pubbliche [Confronto](#page-16-2)

#### [Approfondimenti](#page-17-0)

- Decrittazione un processo che inverte la crittografia, prendendo un messaggio segreto e riproducendo il messaggio originale
- Crittografia un processo di codifica dei messaggi per mantenerli segreti, in modo che solo i soggetti "autorizzati" possano leggerlo.
- Cifratura con sostituzione casuale una tecnica di crittografia che mappa ogni lettera dell'alfabeto su altre lettere dell'alfabeto scelte a caso.

# Guida didattica

## <span id="page-14-0"></span>Introduzione (15 min)

#### Di

La segretezza è una parte fondamentale della nostra vita, nelle piccole e nelle grandi cose. Poiché le nostre vite sono sempre più condotte su Internet, vogliamo essere sicuri di poter mantenere la privacy delle nostre informazioni e controllare chi ha accesso alle informazioni privilegiate.

Il commercio digitale, gli affari, le operazioni governative e persino i social network fanno tutti affidamento sulla nostra capacità di impedire che le informazioni cadano nelle mani sbagliate.

Abbiamo bisogno di un modo per inviare messaggi segreti...

### <span id="page-14-1"></span>Crittografia classica: Il cifrario di Cesare

#### Content Corner

Se necessario, fornisci il contesto di alcuni fatti su Internet:

- Internet non è intrinsecamente sicuro.
- I pacchetti che viaggiano su Internet si muovono attraverso molti router, ognuno dei quali può essere di proprietà di diverse persone o organizzazioni.
- Quindi dovremmo assumere che tutte le informazioni che viaggiano su Internet siano pubbliche, come se fossero scritte su una cartolina e inviate per posta.

#### Sfondo:

\*Molte delle idee che usiamo per mantenere segreti nell'era digitale sono molto più antiche di Internet. Il processo di codifica di un messaggio di testo semplice in qualche modo segreto è chiamato Crittografia\*

Ad esempio, in epoca romana, si dice che Giulio Cesare avesse crittografato i messaggi ai suoi soldati e generali usando un semplice spostamento alfabetico: ogni carattere veniva crittografato sostituendolo con un carattere che era un numero fisso di lettere più lontane nell'alfabeto.

\*Pertanto, uno spostamento alfabetico è spesso indicato come Cifrario di Cesare.\*

#### Suggerimento:

- Questo messaggio è stato crittografato utilizzando un Cifrario di Cesare (uno "spostamento alfabetico").
- Vediamo quanto tempo ci vuole per decodificare questo messaggio (ricorda che è solo uno spostamento dell'alfabeto): [][1]

Resisti all'impulso di dare agli alunni uno strumento o un dispositivo per aiutarli a decifrare questo messaggio questo avverrà nella parte successiva della lezione! Qui è importante capire che è possibile decifrare senza strumenti. Con gli strumenti diventa banale, come vedremo in seguito.

Se gli alunni non vedono l'ora d'iniziare, ecco alcuni suggerimenti strategici:

- Trova una piccola parola e prova i cambiamenti alfabetici finché non è chiaro che si tratta di una parola inglese
- Ricorda che le lettere non vengono sostituite in modo casuale: l'alfabeto è solo spostato.
- Una volta trovata la quantità di spostamento, il resto è facile.

#### [/][1]

Mostra o scrivi alla lavagna

serr cvmmn va gur pnsrgrevn

- Concedi agli studenti circa 3-5 minuti per decifrare il messaggio.
	- RISPOSTA: "free pizza in the cafeteria" l'alfabeto A-Z è spostato di 13 caratteri.

#### Ricapitolazione:

- Con questa semplice tecnica di crittografia sono bastati pochi minuti per decodificare un piccolo messaggio.
- E se il messaggio fosse più lungo MA tu avessi uno strumento di calcolo ad aiutarti?!

## <span id="page-15-0"></span>Attività (35)

#### **Cracking Substitution Ciphers**

In questa serie di attività gli studenti useranno due versioni differenti di un semplice widget in Code Studio per "craccare" un messaggio codificato con cifrature di sostituzione, incluso uno spostamento alfabetico e una sostituzione casuale.

Transizione a Code Studio: [Componente](https://studio.code.org/s/hoc-encryption) di

#### crittografia su Code Studio

### <span id="page-15-1"></span>Parte 1 - Decifra un cifrario di Cesare

Chiedi agli studenti di fare clic sul primo (dei due) strumenti di crittografia in Code Studio per questa lezione. È etichettato come "Pulsante di spostamento alfabetico". !!!suggerimento Non affrettarti, ma non soffermarti a decifrare codici cesarei. Presentare e decifrare un cifrario di Cesare dovrebbe essere abbastanza rapido.

Il pulsante è abbastanza autoesplicativo. Lascia che gli alunni scoprano come usarlo da soli.

L'obiettivo è fare punti decifrando con strumenti computazionali e iniziare a utilizzare alcuni termini comuni.

Dovresti passare al deciframento della sostituzione casuale in tempi relativamente brevi.

Le istruzioni per questa attività sono semplici: non ci sono dispense:

Metti gli studenti in coppia/partner

Obiettivo: Seleziona un messaggio crittografato con un cifrario di Cesare e usa il pulsante che hai a disposizione per "crackarlo".

- Fai esperimenti con lo strumento: fai clic sulle cose, dai un'occhiata in giro, scopri cosa sta facendo.
- \*\*Scegli uno dei messaggi dal menu a discesa e prova a decifrarlo \*\* utilizzando lo strumento.
- Se vuoi puoi inserire il tuo messaggio, crittografalo e chiedere a un amico di decifrarlo.

Concedi agli alunni circa 5 minuti per capire lo strumento e decifrare alcuni messaggi

- Con l'aiuto dello strumento, decifrare uno spostamento alfabetico è banale.
- Una volta decifrato uno, bastano pochi secondi per decifrarne altri.

#### Facoltativo: Pausa e riepilogo:

C'è una pagina in Code studio che riassume la terminologia (crittografia, decrittografia, crack, cifratura, cifrario di Cesare) e pone il problema successivo.

Facoltativamente, puoi fermarti qui per ricapitolare e rivedere i termini, se lo desideri o semplicemente lasciare che gli alunni procedano (vedi l'attività parte 2 di seguito).

### <span id="page-15-2"></span>Parte 2 - Decifra un cifrario con sostituzione casuale

#### Dopo aver riclassificato la prima attività, assicurati che gli alunni comprendano quanto segue prima di procedere:

- Decifrare un cifrario di Cesare è facile... banale con uno strumento di calcolo come quello che abbiamo usato.
- Il passaggio successivo è rendere la crittografia leggermente più difficile...

#### Nuova sfida:

- \*E se invece di spostare l'intero alfabeto, abbiamo mappato ogni lettera dell'alfabeto su una lettera casuale diversa dell'alfabeto? Questo è chiamato un \*\* cifrario a sostituzione casuale.\*\*\*
- \*La nuova versione del pulsante vedrai che è una versione più sofisticata dello strumento di crittografia che ti mostra molte cose diverse.\*
- . Ma quello che fa è un po' un mistero! Diamogli un'occhiata...

#### **Get Cracking**

Content Corner

Se vuoi che i tuoi alunni leggano un po 'di Crittografia storica e decifrazione di cifrari, dai un'occhiata a "Cifrature di sostituzione e analisi di frequenza" su pp. 165-169 Blown to Bits, Chapter 5 - [Reading](http://www.bitsbook.com/wp-content/uploads/2008/12/chapter5.pdf).

Chiedi agli alunni di fare clic sulla bolla successiva per vedere la versione di analisi della frequenza del pulsante. (Dovrebbe assomigliare alla schermata mostrata di seguito)

Obiettivo: lascia che gli alunni esplorino per 5-10 minuti per vedere se riescono a scoprire come si presenta lo strumento e cosa gli permette di fare.

Le attività previste per gli alunni in Code Studio sono:

- Scoprire cosa sta succedendo in questa nuova versione dello strumento
- Quali informazioni vi vengono presentate?
- Scoprite cosa vi consente di fare lo strumento
- Come al solito: non potete romperlo. Quindi fate clic sulle cose, date un'occhiata in giro.
- Se capite come funziona potreste essere in grado di decifrare un messaggio codificato con sostituzione casuale.

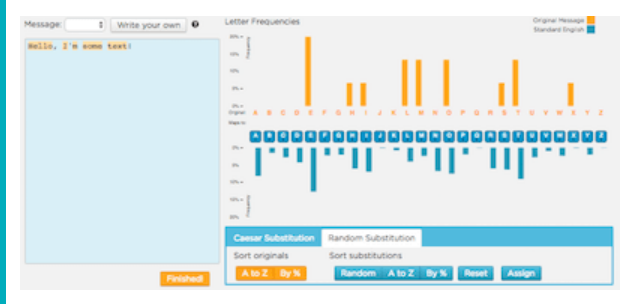

Dopo un po' di tempo di esplorazione, riunisci la classe per chiarire cos'è lo strumento e come funziona.

#### Se necessario far notare agli alunni che il livello successivo in Code Studio (quello dopo lo strumento di analisi della frequenza) spiega un po' come funziona l'analisi della frequenza e suggerisce alcune strategie su come iniziare.

#### Concedi agli alunni circa 15-20 minuti per decifrare uno dei messaggi.

- Se finiscono ce ne sono altri da provare.
- Gli alunni possono inserire i propri messaggi, fare una sostituzione casuale per crittografarli, quindi copiare/incollare la versione crittografata e vedere se un amico può decifrarla.
- Usando questo strumento, è possibile diventare abbastanza abili nel decifrare questi messaggi.

## <span id="page-16-0"></span>Conclusione (10)

### <span id="page-16-1"></span>Video: Crittografia e chiavi pubbliche

Mostra The Internet: [Encryption](https://www.youtube.com/watch?v=ZghMPWGXexs) & Public Keys - Video

Su questo video dovresti sapere che:

- Da 0: 00 a 4: 11 copre i Cifrari di Cesare e i Cifrari di Vigenère e spiega perché sono difficili da decifrare
- Dopo 4:11...spiega la differenza tra la crittografia che utilizza una chiave simmetrica contro asimmetrica che è correlata al materiale sulla crittografia a sulle chiavi pubbliche ed è intesa come anteprima/teaser per tecniche di crittografia più moderne.

### <span id="page-16-2"></span>Confronto

Come parte della conclusione i punti principali che vogliamo evidenziare sono:

La crittografia è essenziale per la vita e le attività di tutti i giorni

#### Use a Discovery-based approach

#### PROMEMORIA: Introduzione di strumenti basata sulla scoperta in poche parole:

- Coinvolgi gli alunni nell'uso dello strumento senza troppe presentazioni
- Dai agli alunni che lavorano con i compagni un periodo di tempo fisso (5 minuti circa) per curiosare e vedere se riescono a capire cosa fa e cosa non fa - in genere questo strumento può essere presentato come un mistero che vale la pena scoprire
- Chiedi al gruppo di riferire cosa ha scoperto
- L'insegnante, in seguito, colmerà eventuali lacune o spiegazioni su come funziona lo strumento

Questo pulsante, come tutti gli altri, è pensato come uno strumento di apprendimento. Non si rompe, quindi ti incoraggiamo a lasciare che gli alunni giochino e indaghino per capire come funzionano gli strumenti.

Questi metodi di presentazione di strumenti basati sulla scoperta sono stati testati nello sviluppo professionale e hanno funzionato bene per gli insegnanti che utilizzano questo piano di studi. I motivi per cui questo metodo è efficace sono diversi, ma in generale gli alunni trovano questo approccio più coinvolgente e divertente e tendono ad essere più ricettivi e motivati ad ascoltare spiegazioni su come funziona lo strumento dopo aver tentato di "risolvere il mistero" da soli.

- La "forza" della crittografia è legata alla facilità con cui è possibile decifrare un messaggio, supponendo che l'avversario conosca la tecnica ma non la "chiave" esatta
- Un cifrario a sostituzione casuale è molto decifrabile a mano anche se potrebbe richiedere del tempo, tentativi ed errori.
- Tuttavia, con l'aiuto di strumenti di calcolo, un codice a sostituzione casuale può essere violato da un principiante in pochi minuti.
- Semplici cifrari di sostituzione forniscono informazioni sugli algoritmi di crittografia, ma come abbiamo visto non sono all'altezza quando un potenziale avversario si avvale dell'aiuto di strumenti computazionali... la nostra comprensione deve diventare più sofisticata.
- Se vogliamo creare un Internet sicuro, avremo bisogno di sviluppare strumenti e protocolli in

#### Wrap up goals

Il video ripropone una serie di punti emersi in questa lezione.

Prima di concludere, assicurati che gli alunni:

Comprendano la relazione tra chiavi crittografiche e password.

• Una *Chiave* è un input per un algoritmo di crittografia. Una password è fondamentalmente la stessa cosa.

#### Comprendano perché l'utilizzo di password più lunghe le rende più difficili da indovinare.

Le password più lunghe aumentano il numero di chiavi possibili, rendendo difficile dal punto di vista computazionale indovinare quale sia la chiave.

grado di resistere all'enorme potenza di calcolo dei computer moderni.

Ecco un paio di suggerimenti che stimolano la riflessione che puoi utilizzare per concludere la lezione e come mezzo per sottolineare i punti sopra. Scegli uno o più.

#### Suggerimenti:

Quanto è più facile decifrare un cifrario cesare piuttosto che un cifrario a sostituzione casuale? Puoi esprimerlo con un numero?

Per il cifrario di Cesare esistono solo 25 modi possibili per spostare l'alfabeto. Nel peggiore dei casi, devi solo provare 25 diverse possibilità. Un cifrario a sostituzione casuale ha MOLTE possibilità in più (26 fattoriale = 4x10 <sup>26</sup> possibilità). Tuttavia, come abbiamo imparato, con l'analisi della frequenza possiamo evitare di doverli provare tutti alla cieca.

#### È stato difficile decifrare un cifrario a sostituzione casuale? Ci è voluto più tempo di quanto pensavi? Di meno? Perché?

Gli strumenti computazionali aiutano gli esseri umani nell'implementazione di algoritmi di crittografia, decrittografia e cracking. In altre parole, l'utilizzo di un computer cambia la velocità e la complessità dei tipi di crittografia che possiamo eseguire, ma aumenta anche la nostra capacità di violare o aggirare la crittografia.

Qualsiasi cifratura di crittografia è un \* \*algoritmo per trasformare il testo in chiaro in testo cifrato. E il contrario? Puoi scrivere un algoritmo per decifrare un cifrario di Cesare? Che ne dici di un cifrario a sostituzione casuale?\* \*

- Un algoritmo per decifrare un cifrario di Cesare è piuttosto semplice: per ogni possibile spostamento alfabetico, provalo, vedi se le parole escono in inglese.
- Un algoritmo per decifrare la sostituzione casuale è più complicato e più sofisticato. Potrebbe non esserci una sola grande risposta, ma riflettendoci ti rendi conto di quanto sia difficile codificare l'intelligenza umana e l'intuizione per fare qualcosa come l'analisi della frequenza in un processo che una macchina può seguire. Probabilmente richiede un intervento umano che è un punto interessante da sottolineare.

\*\* Ripasso della Terminologia: puoi utilizzare questa opportunità per rivedere il nuovo glossario introdotto nell'attività e rispondere alle domande che gli alunni potrebbero aver incontrato durante l'attività.\*\*

Definizioni di crittografia, crittografia, decrittografia, cracking/violazione di crittografia, cifratura, ecc.

## <span id="page-17-0"></span>Approfondimenti

#### Leggi Blown to Bits

Leggi pp. 165-169 di Blown to Bits, Chapter 5 - [Reading](http://www.bitsbook.com/wp-content/uploads/2008/12/chapter5.pdf).

Rispondi alle domande fornite nella guida alla [lettura e nel foglio di lavoro](https://docs.google.com/document/d/1Adxoscvs8sf6ieEvoe8-5RfH542CvoCupb5t9ZiB1No/) Reading Guide for Encryption - Worksheet

#### Altro su Blown to Bits

Le prime sezioni del capitolo 5 di Blown to Bits fanno riferimento al significato e alle controversie che circondano la crittografia all'indomani dell'11 settembre. Questa lettura può essere uno

**V** Teaching Tips

Durante il completamento di questo foglio di lavoro, è opportuno incoraggiare gli alunni a chattare con il loro compagno. Le domande sono abbastanza semplici e l'importante è usare le domande come guida alla lettura, piuttosto che trovare tutte le risposte il più rapidamente possibile.

strumento utile per presentare più dettagliatamente l'impatto della crittografia su molti aspetti della vita moderna.

Chiedi agli alunni di rivedere la cronologia della loro navigazione su Internet e di calcolare approssimativamente quale percentuale esplorano partendo dal presupposto che sia "privata". Hanno mezzi per accertarsi che sia così? Ci sono siti web che visitano in cui si sentono più sicuri della segretezza del loro traffico rispetto ad altri? Sono giustificati nel trarre questa conclusione?

### Mappatura delle competenze

#### CSTA K-12 Computer Science Standards (2011)

- ▶ CI Impatti a livello comunitario, globale ed etico
- CL Collaborazione
- ▶ CPP Pratica e programmazione informatica
- ▶ CT Pensiero computazionale

#### Principi di informatica

▶ 1.2 - Computing enables people to use creative development processes to create computational artifacts for creative expression or to solve a problem.

- $\triangleright$  3.3 There are trade offs when representing information as digital data.
- ▶ 6.3 Cybersecurity is an important concern for the Internet and the systems built on it.
- ▶ 7.3 Computing has a global affect -- both beneficial and harmful -- on people and society.

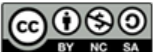

This curriculum is available under a Creative Commons License (CC BY-NC-SA 4.0). Italiano

 $\blacktriangledown$ 

Se siete interessati ad utilizzare i materiali di Code.org per scopi commerciali, [contattateci](https://code.org/contact).

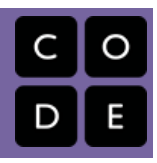

# <span id="page-19-0"></span>Lezione 4: Festa di ballo

Grades K-2 | Grades 3-5 | Grades 6-8

### Panoramica

Gli studenti impareranno che gli eventi sono un modo utile per controllare quando si verifica un'azione e possono anche essere utilizzati per far sì che più cose agiscano in sincronia. Nella programmazione, è possibile utilizzare gli eventi per rispondere a un utente che lo controlla (come premere pulsanti o fare clic con il mouse). Gli eventi possono rendere il tuo programma più interessante e interattivo.

## Traguardo di apprendimento

Gli studenti impareranno a pensare al controllo delle azioni utilizzando gli eventi. Gli eventi sono ampiamente utilizzati nella programmazione e dovrebbero essere facilmente riconoscibili dopo questa lezione.

## Pianificazione

#### [Introduzione](#page-20-0) (10 min)

[Glossario](#page-20-1) [Introduzione](#page-20-2) agli Eventi

#### Attività [principale](#page-20-3) (25 minuti)

[Prove](#page-20-4) di ballo [Festa](#page-21-0) da ballo [Approfondimenti](#page-21-1)

#### [Conclusione](#page-21-2) (5 min)

Tiriamo le somme: cosa abbiamo [imparato?](#page-21-3)

#### [Diventa](#page-21-4) virale

### [Visualizza](https://studio.code.org/s/unplugged-hoc/lessons/4/levels/1/) in Code Studio Obiettivi

Gli alunni saranno in grado di:

- rispondere ai comandi impartiti da un istruttore
- riconoscere i movimenti dell'insegnante come segnali per avviare un'azione
- tener traccia delle azioni associate a diversi eventi

## Preparazione

Proietta [Diapositive](https://docs.google.com/presentation/d/1Guau5AeuqQCcPz06bfhtTmgt_ykaxKZ_JzkhzcECOcQ/) della grande festa da ballo.

## Collegamenti

Attenzione! Fai una copia di tutti i documenti che intendi condividere con gli alunni.

#### Per gli insegnanti

- [Diapositive](https://docs.google.com/presentation/d/1Guau5AeuqQCcPz06bfhtTmgt_ykaxKZ_JzkhzcECOcQ/) della grande festa da ballo
- Immagine del [telecomando](https://code.org/curriculum/course2/15/Activity15-TheBigEvent.pdf)
- Playlist [Spotify](https://open.spotify.com/playlist/2MiLztu5QGQERdEsZed81b?si=6cF0s1ETQf2vN_ea8B4fIw) (tutte le età)

### Glossario

• Evento - Un'azione che fa accadere qualcosa.

# Guida didattica

## <span id="page-20-0"></span>Introduzione (10 min)

### <span id="page-20-1"></span>Glossario

This lesson has one new and important vocabulary word:

#### Evento

Un evento è un'azione che fa accadere qualcosa.

### <span id="page-20-2"></span>Introduzione agli Eventi

- Introduzione
	- Oggi faremo una festa da ballo! Qualcuno ha una mossa di danza preferita?
	- Avete mai visto un gruppo di ballo esibirsi insieme alla musica? Come rimangono sincronizzati?
		- Un modo per sincronizzarsi potrebbe essere pianificare tutte le mosse in anticipo. È quasi come se i ballerini fossero programmati! Gli

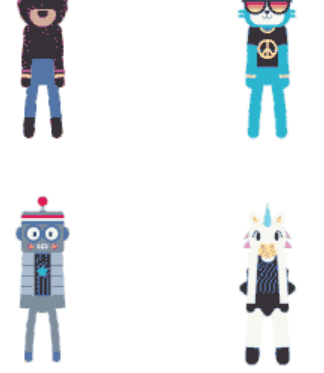

- informatici lo definirebbero come algoritmo perché è un elenco di passaggi per ottenere qualcosa. Un altro modo per restare sincronizzati è avere un segnale che indichi a tutti quando passare a una mossa diversa. Tutti avrebbero comunque bisogno di sapere quali mosse eseguire e mettersi d'accordo sul
- significato dei segnali.
- Se voglio che tutti in classe applaudano esattamente allo stesso tempo, potrei farlo dandovi un conto alla rovescia da 3. (Provateci!)
- Quando sono arrivato a "1", quello è stato l'evento che vi ha dato il segnale per battere le mani.
- Chiedi alla classe riescono a trovare altri eventi che potrebbero dare segnali.
	- Potrebbe essere necessario ricordargli che non stai parlando di un evento come una festa di compleanno o una gita scolastica.
	- Se hanno problemi, puoi ricordargli che un evento è un'azione che fa accadere qualcosa.
		- **Soffiare un fischietto**
		- Sventolare una bandiera
		- Pronunciare una parola magica
		- **Premere un pulsante**
- Oggi organizzeremo la nostra festa di ballo di classe utilizzando gli eventi.

## <span id="page-20-3"></span>Attività principale (25 minuti)

#### Indicazioni:

### <span id="page-20-4"></span>Prove di ballo

- Proietta le diapositive dei passi di danza sullo schermo della classe.
- Esercitati con ciascuna delle mosse finché gli alunni non si sentono sicuri.
	- Considera le aspettative che potresti dover impostare in merito alla sicurezza e allo spazio personale.
- Quando raggiungi l'ultima diapositiva, decidi con la tua classe cosa fa ogni pulsante. Consigliamo:
	- o Pulsante verde -> Applauso alto

#### o Pulsante arancione -> Dab

È importante notare che ogni mossa viene eseguita continuamente ma anche in coppia sinistra/destra. Ad esempio, quando si esegue Clap High gli studenti applaudiranno una volta a sinistra, poi una a destra, quindi ripeteranno fino all'inizio della mossa successiva.

- o Pulsante verde acqua -> Stella
- o Pulsante viola -> Rotolarsi
- o Pulsante rosa -> Questo o quello
- Esercitati a toccare i pulsanti in alto e a far reagire la classe.
- Fai sapere alla classe che ogni volta che premi un pulsante, è un "evento" che gli fa sapere cosa dovrebbero iniziare a fare.

### <span id="page-21-0"></span>Festa da ballo

- Inizia a riprodurre della musica.
	- o Dai uno squardo qui Spotify [Playlist](https://open.spotify.com/user/hadipartovi/playlist/4MSGjehzB7MqAK16SawOKD?si=BCF50JEwR7G7t1Jg-5k0rQ). Stiamo usando versioni radio-safe di tutte le canzoni. Per i più piccoli, potresti voler utilizzare questo [elenco ulteriormente filtrato](https://open.spotify.com/playlist/2MiLztu5QGQERdEsZed81b?si=6cF0s1ETQf2vN_ea8B4fIw) Playlist Spotify (tutte le età).
- Usa i pulsanti del controller per cambiare classe mentre ascolti la musica.

All'inizio, lascia uno spazio sufficiente tra le pressioni dei pulsanti affinché gli alunni eseguano la mossa in entrambe le direzioni un paio di volte. Puoi diventare più veloce nel tempo.

### <span id="page-21-1"></span>Approfondimenti

- Mischia i passi di danza usando i suggerimenti della classe. Incoraggia gli alunni a insegnarsi a vicenda ciò che sanno.
	- Se solo pochi studenti possono eseguire una mossa complessa, puoi renderli i ballerini principali di un particolare evento.

Sentiti libero di cambiare musica o riprogrammare ogni tuo evento. Questa si chiama iterazione ed è una parte importante di ciò che fanno gli informatici!

Ad esempio, premendo un pulsante 3 alunni potrebbero iniziare a fare lafloss dance mentre il resto della classe eseque un rotolamento.

## <span id="page-21-2"></span>Conclusione (5 min)

<span id="page-21-3"></span>Tiriamo le somme: cosa abbiamo imparato?

- Perché conviene imparare a gestire gli eventi in un programma?
- Quali altri tipi di eventi ti vengono in mente?

## <span id="page-21-4"></span>Diventa virale

L'ora del codice riguarda la creatività e non vediamo l'ora di vedere cosa creerai! Condividi le creazioni, le foto e i video degli studenti sui social media! Insegnante, registra la tua classe mentre codifichi un ballo o fai ballare la tua classe. Rendi speciale il tuo video aggiungendo un [ending](https://www.dropbox.com/sh/rosgan9bmb7dqsy/AACoqvjQVltlBORTNWjLTk0Na?dl=0) clip.

Assicurati di includere #HourOfCode e taggaci su Facebook, Twitter e Instagram. Punti bonus per taggare l'artista che ha creato la musica usata dai tuoi studenti. Code.org ricondividerà i nostri post preferiti ai nostri milioni di follower. □

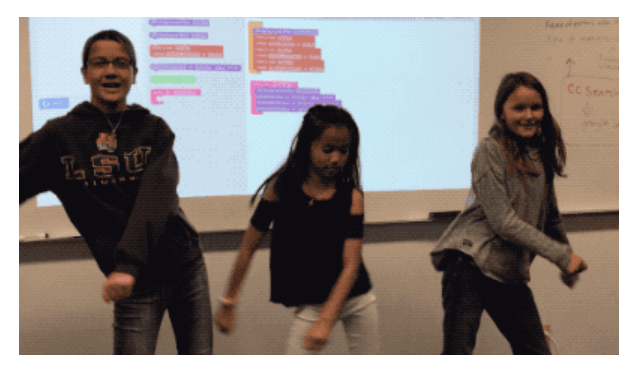

Naturalmente, assicurati di rispettare la politica della tua scuola rispetto ai social media

## Mappatura delle competenze

CSTA K-12 Computer Science Standards (2017)

AP - Algoritmi e programmazione

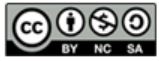

This curriculum is available under a<br>Creative Commons License (CC BY-NC-SA 4.0).

Italiano

 $\blacktriangledown$ 

Se siete interessati ad utilizzare i materiali di Code.org per scopi commerciali, [contattateci](https://code.org/contact).

# <span id="page-23-0"></span>LEZIONE [tradizionale](https://curriculum.code.org/it-it/hoc/unplugged/)<sup>ULD</sup>

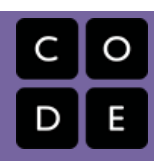

# Lezione 5: Our AI Code of Ethics

Grades 6-8 | Grades 9-12

### Panoramica

In small groups, students conduct research using articles and videos that expose ethical pitfalls in an Artificial Intelligence (AI) area of their choice. Afterward, each group develops at least one solution-oriented principle that addresses their chosen area. These principles are then assembled into a class-wide "Our AI Code of Ethics" resource (e.g. a slide presentation, document, or webpage) for AI creators and legislators everywhere.

## Traguardo di apprendimento

AI (artificial intelligence) is quickly, and in many ways quietly, becoming pervasive in our modern world. While we have not yet arrived at a "general" or "strong" AI capable of "thinking" like we do, recent technologies utilizing "narrow" or "weak" AI have made inroads in nearly every part of our daily lives. From healthcare and finance to social networks and virtual assistants, special-purpose AI has expanded into our economic, biological, political, and cultural contexts far more than most of us realize. Although AI has given us advances in efficiency, insight, and even entertainment, the use of AI can also result in problematic outcomes such as bias and misinformation. It is critical that everyone is aware of the pitfalls of AI in order to ensure that all current and future AI, be it narrow or general, serves us all.

## Pianificazione

#### [Introduzione](#page-25-0) (10 minuti)

What is artificial [intelligence?](#page-25-1) What are [ethics?](#page-25-2)

#### [Attività](#page-25-3) (40 mins)

[Research](#page-25-4) and Reflect Draft "Our AI Code of Ethics" [Resource](#page-26-0)

#### [Conclusione](#page-26-1) (5 mins)

Lesson [Reflection](#page-26-2)

#### [Approfondimenti](#page-26-3)

Learn more [about](#page-26-4) AI

### [Visualizza](https://studio.code.org/s/unplugged-hoc/lessons/5/levels/1/) in Code Studio Obiettivi

Gli alunni saranno in grado di:

- Define artificial intelligence (AI) in their own words, using technologies they encounter in their daily lives as examples.
- Describe at least one example of an ethical issue pertaining to AI, along with its impact on society.
- Create at least one guiding principle that addresses an AI ethics issue.

### Preparazione

**Prepare to share online one AI Ethics** Research Areas handout per group. **Print or prepare to share online one AI** Ethics Research Reflection handout per group.

Prepare a shareable web document, slide presentation, video template, or any other form of media to be used to comprise your class' "Our AI Code of Ethics" resource. (Optional) Watch our How AI Works video series and prepare to share it with students after the lesson.

## Collegamenti

Attenzione! Fai una copia di tutti i documenti che intendi condividere con gli alunni.

#### Per gli insegnanti

Our AI Code of Ethics [\[Template\]](https://docs.google.com/presentation/d/1SJEXpTCKwf5fbDy5GuDjDGAsuUrkI9QfxKF-1pMSndg/edit?usp=sharing) - Slide

#### Per gli alunni

- Al Ethics [Research](https://docs.google.com/document/d/16D3jRO2Q3KxM8FHvC8sdGLa19sxa5DGperetnX9gqcY/edit?usp=sharing) Areas Dispensa per gli alunni Crea una copia
- Al Ethics Research [Reflection](https://docs.google.com/document/d/19vF4UVAcJa6UsqkdKynWzSR80Mlnb2G3coBoWNxpIYc/edit?usp=sharing) Dispensa per gli alunni Crea una copia
- How AI [Works](https://youtube.com/playlist?list=PLzdnOPI1iJNeehd1RXhnVMBFi1WhWLx_Y) Video Series

## Glossario

- Artificial Intelligence the ability of machines to learn and problem-solve.
- Ethics guidelines for good behavior.

# Guida didattica

## <span id="page-25-0"></span>Introduzione (10 minuti)

### <span id="page-25-1"></span>What is artificial intelligence?

Discuss: Ask students if they have ever encountered the term "artificial intelligence" (or "AI"). If they have, ask volunteers how they would define it in their own words. If they have not, ask them what they think the term might mean.

Vocabulary: Artificial intelligence is the ability of machines to learn and problem-solve.

Discuss: Ask students about technologies they've encountered, be they real or fictional, that might incorporate AI. Draw out as much detail as possible, suggesting a few of your own if necessary to spark ideas. Display the label "AI Examples" on the board and record applicable responses beneath it. If appropriate, display images of technologies that use AI, such as social media apps, video games, or self-driving cars.

Prompt: Again, AI is the ability of machines to learn and problem-solve. By comparison, it is said that humans have "natural" intelligence. What are your thoughts on the differences between artificial intelligence and natural intelligence?

Discuss: Allow students to think and respond to the prompt above.

#### *<u>& Remarks</u>*

We humans can think, feel, create, and act on our own. We can decide to do things independently, unlike machines, which are programmed to perform specific tasks. So why do we call what machines have "intelligence" in the first place? The key term is "artificial", which you might think of as "like", as in "like intelligence". For example, virtual assistants - such as Apple's Siri, Amazon's Alexa, Microsoft's Cortana, or Google's Assistant - are obviously not humans, but they can demonstrate something that seems a bit like human intelligence when they talk to us.

### <span id="page-25-2"></span>What are ethics?

Discuss: Ask students to describe how some of the technologies they've brought up might demonstrate artificial intelligence. Take the conversation further by asking what some of the benefits and drawbacks of these technologies might be. Among the drawbacks discussed, which might be labeled "wrong" or "bad"? Why?

#### **Remarks**

When we discuss right and wrong, good and bad, we are discussing "ethics".

Vocabulary: Ethics are guidelines for good behavior.

Discuss: Ask students what they think the term "AI ethics" means, given the definition above.

#### *<u>D</u> Remarks*

"AI ethics" are simply ethics as they relate to AI. AI is used in more and more ways that touch our lives. No matter how "intelligent" machines may appear, they are still tools that humans create. If created or used without the right guidelines, machines with AI can easily make unethical decisions, such as being biased against someone's gender or race. The more aware we are of ethical issues involving AI, the better we will be able to make sure that AI benefits everyone in society.

### <span id="page-25-3"></span>Attività (40 mins)

### <span id="page-25-4"></span>Research and Reflect

Groups: Place students in groups of three or four.

#### *<u>& Remarks</u>*

Roleplay time! Today you are a group of AI experts. Each group specializes in a particular area of AI ethics. You are holding a meeting to write an "AI Code of Ethics", which will be a set of rules for people who work on AI machines and lawmakers worldwide! One example of a rule might be, "AI must treat all people fairly." Before you begin writing these rules, you will research your area and discuss it with your group members.

Distribute: Share the AI Ethics Research Areas document with each group. Explain that this document lists research areas in AI ethics, along with sample articles and videos students may read and watch. Have groups choose an area of specialization. Encourage students to pick different topics if possible. Then, provide each group with one copy of the AI Ethics Research Reflection handout.

Work: Have groups research their area with their fellow group members, answering questions on the handout along the way. Encourage students to skim longer articles for key ideas, take notes, pose additional questions, and use a search engine to investigate further if time permits.

Share: Ask groups to share what they learned, along with a few answers to the questions on the handout.

### <span id="page-26-0"></span>Draft "Our AI Code of Ethics" Resource

Display: Once students have completed their research, share an example of an AI code of ethics similar to what they will be creating, such as those by [Microsoft](https://www.microsoft.com/en-us/ai/responsible-ai?activetab=pivot1%3Aprimaryr6) and [Google](https://ai.google/principles/).

Prompt: Your next task is to create a similar resource, an "AI Code of Ethics". Based on what you've read and discussed, what are the most important ethical principles (rules) you believe all current and future AI must follow?

Work: Allow groups time to write at least one principle for the class code of ethics. Ideally, their principles should be written as a sentence followed by a short paragraph that provides more context to the reader (see Google's page). The format of the resource is completely up to you and your students. For example, you might ask groups to create a poster, or for each take a single slide from a shared presentation, or a page from a shared document. You might even ask students to use their webcams to record short video clips that you can compile and publish as a single video. Be as creative as you wish!

## <span id="page-26-1"></span>Conclusione (5 mins)

### <span id="page-26-2"></span>Lesson Reflection

Discuss: Allow students to discuss how today's lesson has impacted them. Here are some example questions to facilitate discussion:

- What were your thoughts, if any, about AI before today's lesson? What do you think about AI now?
- What are you still unsure about? How might you go about learning more?
- How would you describe "AI ethics" to a family member or friend who didn't participate in today's lesson?
- Why are AI ethics important for everyone to be aware of?

## <span id="page-26-3"></span>Approfondimenti

### <span id="page-26-4"></span>Learn more about AI

If you or your students would like to learn more about AI, check out our How AI Works video series linked at the top of this lesson plan.

## Mappatura delle competenze

CSTA K-12 Computer Science Standards (2017)

IC - Impatti dell'informatica

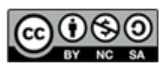

Italiano

Se siete interessati ad utilizzare i materiali di Code.org per scopi commerciali, [contattateci](https://code.org/contact).